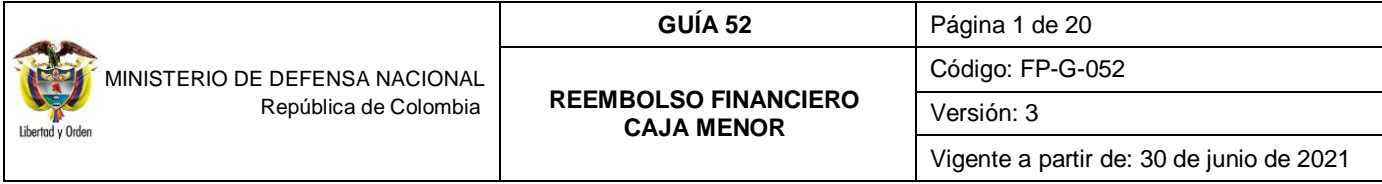

**Objetivo:** establecer lineamientos sobre el reembolso de caja menor en el Sistema Integrado de Información Financiera SIIF Nación, para que los usuarios cuenten con una herramienta de consulta permanente que les permita conocer las diferentes transacciones a registrar el reembolso de una caja menor.

**Alcance**: desde la solicitud de reembolso Caja Menor hasta los registros contables. Aplica para las Unidades y Subunidades Ejecutoras del Ministerio de Defensa Nacional MDN.

**Dependencias participantes:** Dirección de Finanzas MDN

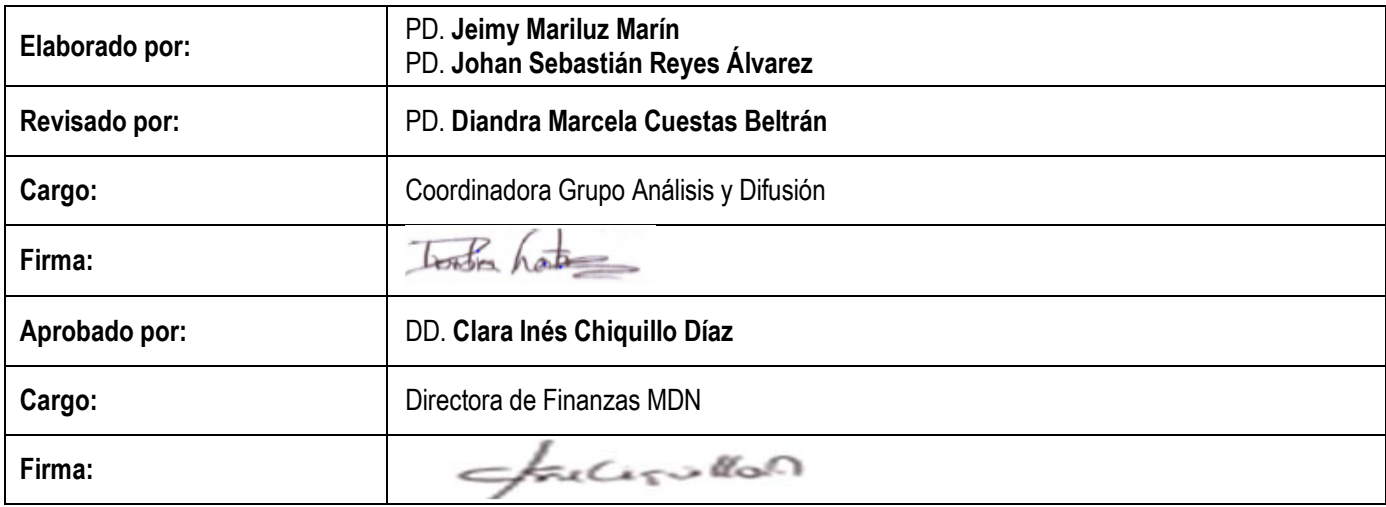

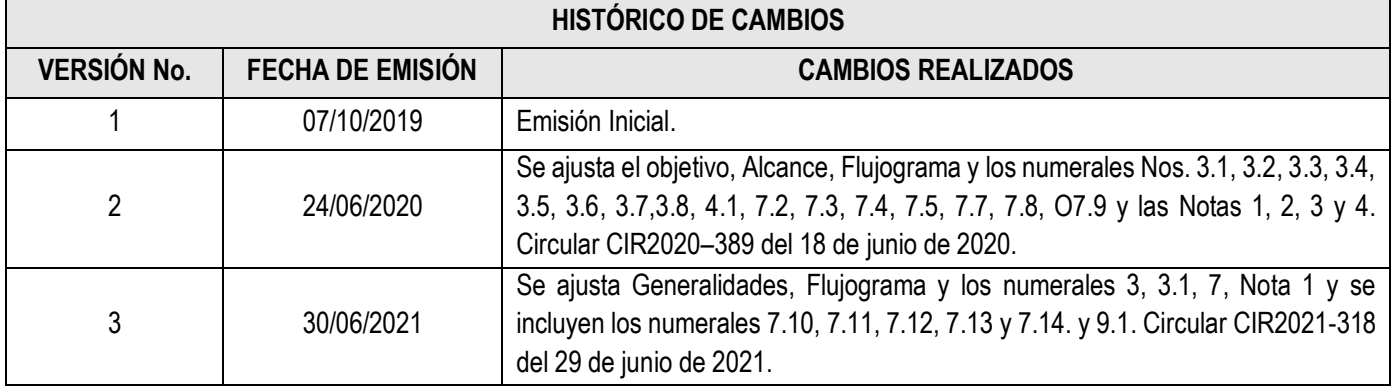

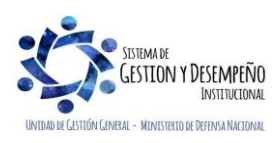

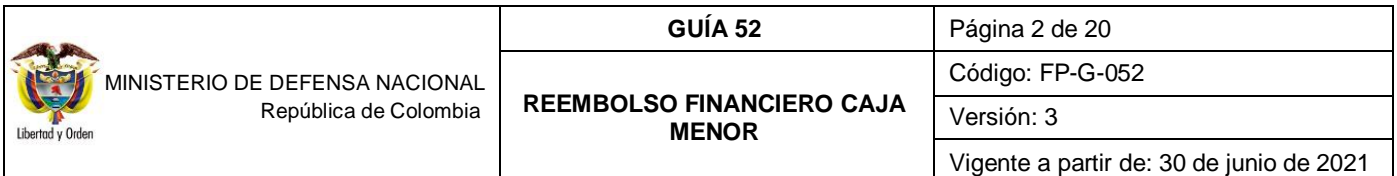

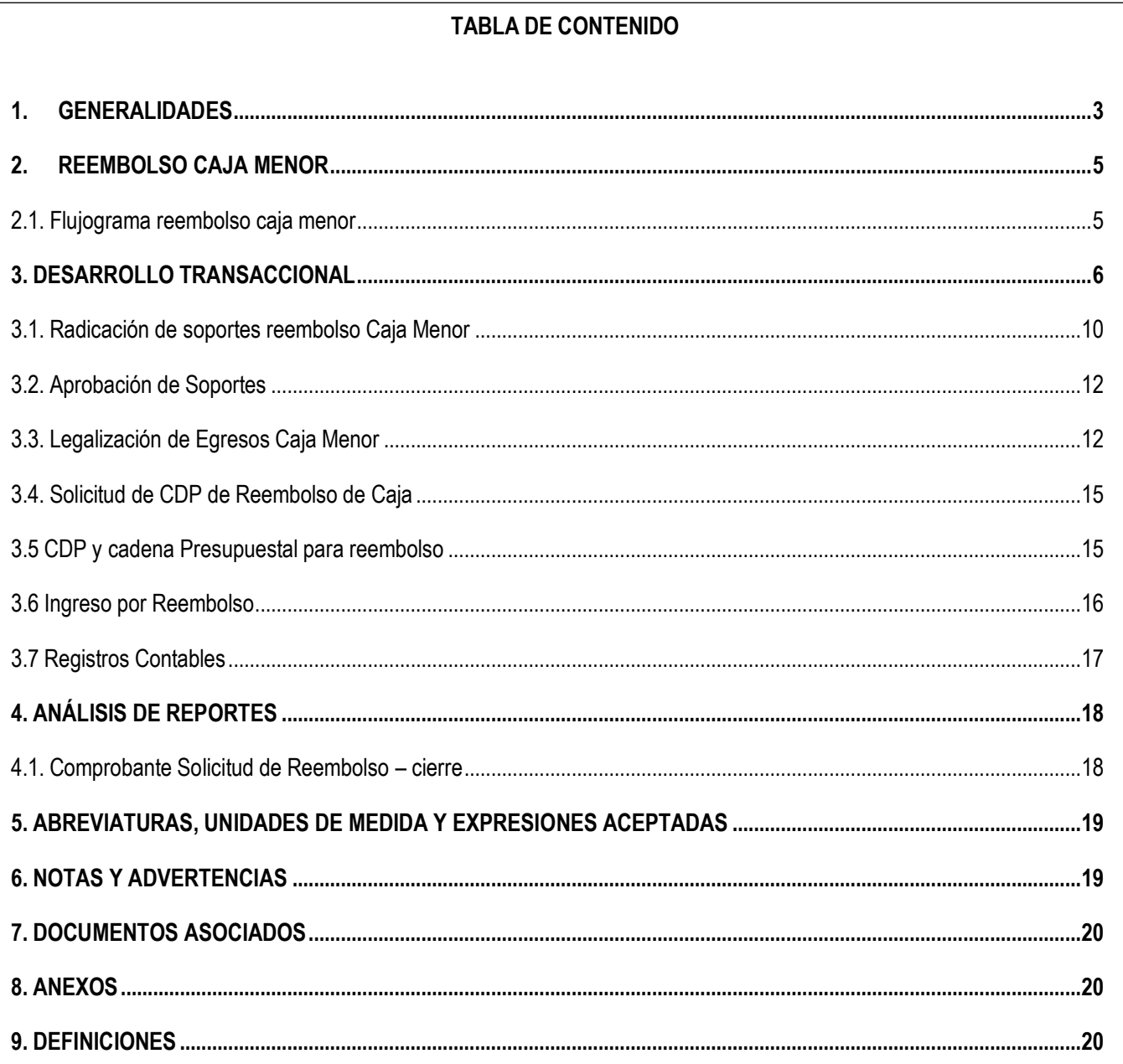

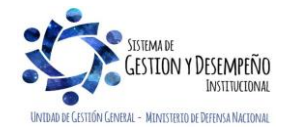

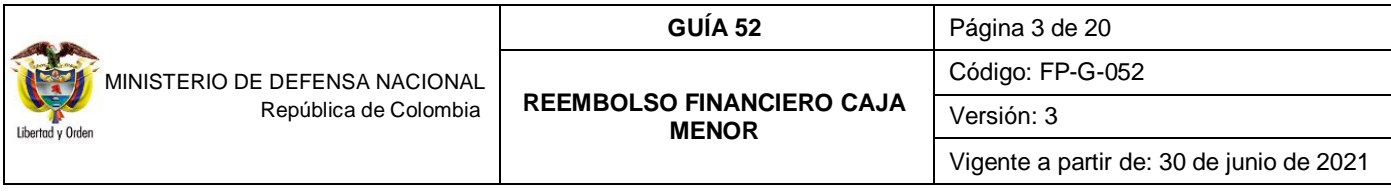

## <span id="page-2-0"></span>**1. GENERALIDADES**

Mediante el Decreto 1068 del 26 de mayo de 2015 "Por medio del cual se expide el Decreto Único Reglamentario del Sector Hacienda y Crédito Público" Capítulo 7 Título 5, el Gobierno Nacional da a conocer a los órganos que conforman el Presupuesto General de la Nación y a las entidades nacionales con régimen presupuestal de Empresas Industriales y Comerciales del Estado con carácter no financiero respecto de los recursos que le asigna la Nación, los parámetros establecidos para la constitución y funcionamiento de las cajas menores que les permiten sufragar gastos identificados y definidos en los conceptos del Presupuesto General de la Nación que **tengan el carácter de urgente**, los cuales, sólo requerirán de la autorización del Ordenador del Gasto.

Cabe anotar que actualmente la gestión para el pago de viáticos se debe registrar de acuerdo a la funcionalidad dispuesta por el Administrador SIIF Nación del Ministerio de Hacienda y Crédito Público MHCP, la cual se explica en la Guía Financiera N° 62 Gestión de Viáticos y Gastos de viaje al Interior, se exceptúan de este procedimiento el pago de viáticos al exterior o al interior (cuando se trate del personal directivo que por necesidades del servicio deban ser atendidas de manera urgente e imprescindible), los cuales podrán ser adelantados por medio de la caja menor<sup>1</sup>.

Por Caja Menor se podrán pagar gastos de alimentación que sean indispensables con ocasión de reuniones de trabajo de la alta dirección siempre y cuando el titular del despacho correspondiente deba asistir y autorice el gasto por escrito.

Dentro de los gastos a gestionar con recursos de la Caja Menor está prohibido:

- Fraccionar compras de un mismo elemento o servicio.
- Realizar desembolsos con destino a gastos de órganos diferentes de su propia organización.
- Efectuar pagos de contratos cuando de conformidad con el Estatuto de Contratación Administrativa y normas que lo reglamenten deban constar por escrito.
- Reconocer y pagar gastos por concepto de servicios personales y las contribuciones que establece la ley sobre la nómina, cesantías y pensiones.
- Cambiar cheques o efectuar préstamos.
- Adquirir elementos cuya existencia esté comprobada en el almacén o depósito de la entidad.
- Efectuar gastos de servicios públicos, salvo que se trate de pagos en seccionales o regionales del respectivo órgano, correspondiendo a la entidad evaluar la urgencia y las razones que la sustentan.
- Pagar gastos que no contengan los documentos soporte exigidos para su legalización tales como facturas, resoluciones de comisión, recibos de registradora o la elaboración de una planilla de control.

Cuando por alguna razón una Caja Menor quede inoperante, no se podrá constituir otra o reemplazarla hasta tanto la anterior haya sido cerrada en su totalidad.

 $\overline{\phantom{a}}$ <sup>1</sup> Circular Externa 052 del 26 de noviembre de 2018, del Ministerio de Hacienda y Crédito Público. Cambios y mejoras en actualización de versión del SIIF Nación.

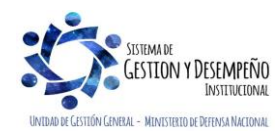

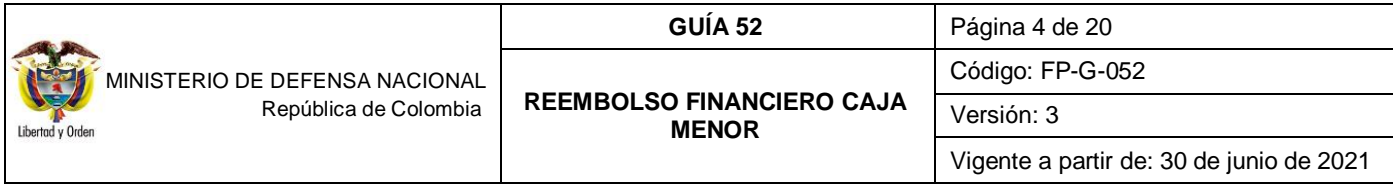

El manejo del dinero de la Caja Menor se debe efectuar a través de una cuenta corriente de tesorería la cual debe ser creada de acuerdo con lo establecido en la Guía Financiera N° 27 "Creación y administración de cuentas bancarias de tesorería", así mismo, se deberá crear la chequera en el sistema SIIF – Nación para girar recursos si la entidad no maneja abonos a cuenta y para poder fondear la caja menor.

El cierre definitivo de las Cajas Menores constituidas durante la vigencia fiscal, se hará acorde al cronograma de fechas para el cierre de vigencia fiscal que emite cada año la Dirección de Finanzas y los lineamientos definidos por el MHCP. Para el cierre definitivo de la caja menor, se debe reintegrar el saldo sobrante a la Tesorería que giró los recursos para el funcionamiento de la caja menor y el valor de las deducciones de los egresos a ser legalizados.

Por lo anterior, se recomienda que el proceso de cierre de la Caja Menor se efectúe en la primera semana del mes de diciembre, toda vez, que el proceso requiere de la participación de varias instancias lo que conlleva tiempo. De no hacerse en forma oportuna al cierre de vigencia fiscal se corre el riesgo de constituir Rezago Presupuestal en forma inapropiada, lo que puede derivar en observaciones por parte de los Entes de Control, caso en el cual el cuentadante responderá por el incumplimiento de su cierre oportuno y del manejo del dinero que se encuentre a su cargo, sin perjuicio de las demás acciones legales a que hubiese lugar.

Las oficinas de control interno deben efectuar arqueos periódicos y sorpresivos independientemente de la verificación por parte de las dependencias financieras de los diferentes órganos y entes de control, para lo cual se debe tener en cuenta que la información oficial es la que se encuentra registrada en el Sistema SIIF Nación tal como lo indica el Decreto 1068 del 26 de mayo de 2015 "Por medio del cual se expide el Decreto Único Reglamentario del Sector Hacienda y Crédito Público".

La Contraloría General de la República debe ejercer la vigilancia y control posterior de las Cajas Menores, por lo que, los responsables de las Cajas Menores deben adoptar los controles internos que garanticen el adecuado uso y manejo de los recursos, independientemente de las evaluaciones y verificaciones que compete adelantar a las oficinas de auditoría o control interno como ya se indicó.

En esta guía se abordará el proceso realizado en el área financiera una vez el cuentadante de la caja menor ha realizado una solicitud de reembolso, proceso que permitirá girar los recursos al cuentadante e incrementar los saldos de la caja menor.

Los reembolsos se efectuarán en la cuantía de los gastos realizados sin exceder el monto previsto en el respectivo rubro presupuestal **en forma mensual o cuando se haya agotado más de un setenta por ciento (70%) de algunos o todos los valores de los rubros presupuestales afectados, lo que ocurra primero.** 

*NOTA 1: si se acerca la fecha de cierre de la Caja Menor y no se ejecutarán más gastos con cargo a la Caja Menor, NO se debe aplicar el procedimiento descrito en la presente guía, debe realizarse el paso a paso indicado en la Guía Financiera No. 53 "Cierre Caja Menor".*

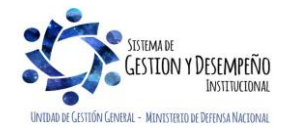

<span id="page-4-1"></span><span id="page-4-0"></span>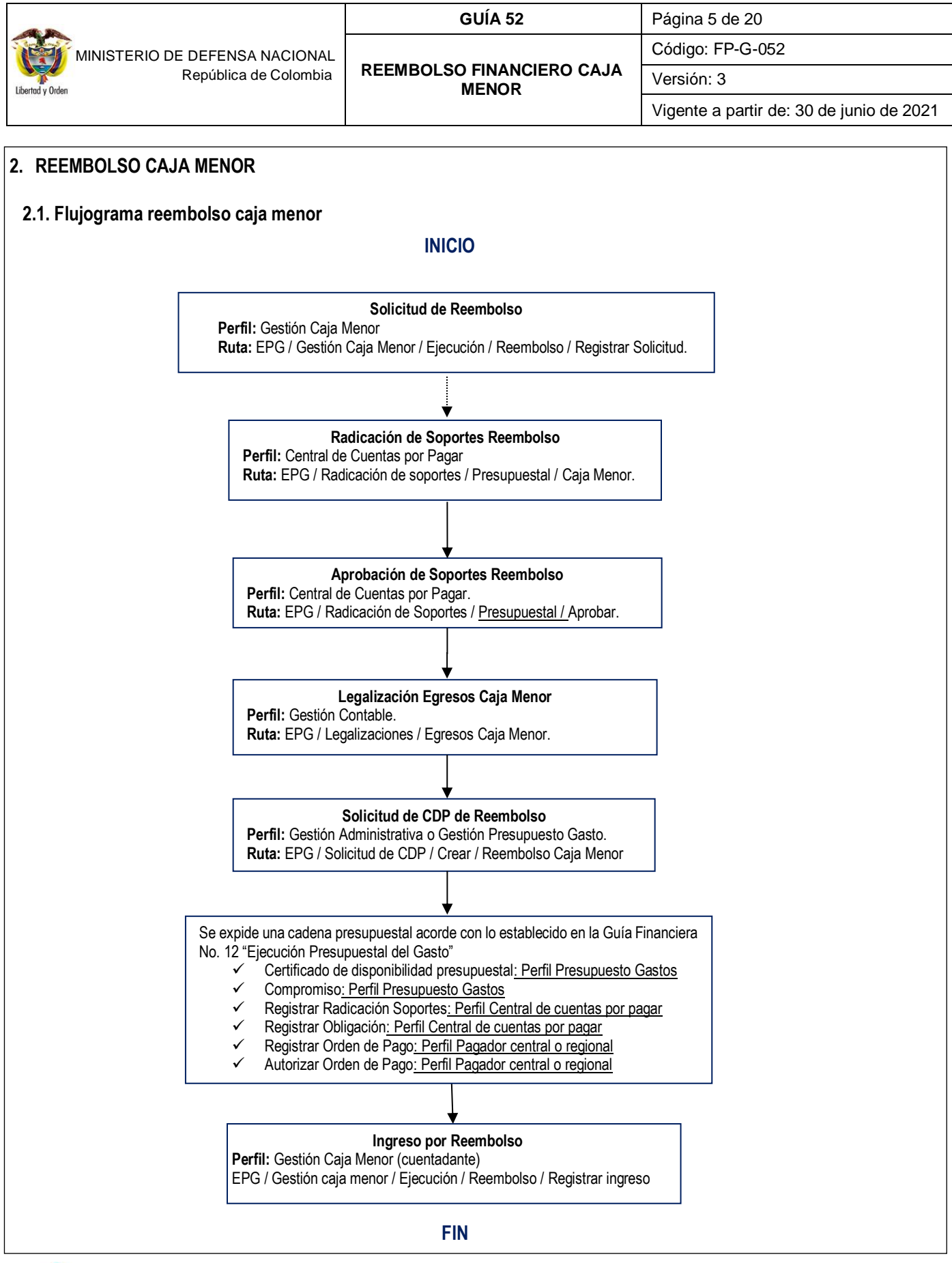

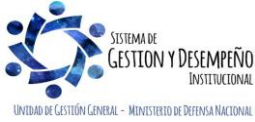

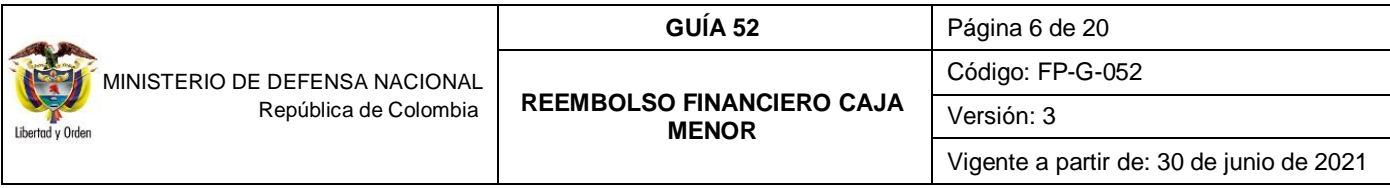

## <span id="page-5-0"></span>**3. DESARROLLO TRANSACCIONAL**

Es importante tener en cuenta que para la legalización de los gastos que soportan el reembolso se exigirá el cumplimiento de los siguientes requisitos:

- 1. La cadena presupuestal inicia con el registro de solicitud de reembolso que realiza el cuentadante en el Sistema SIIF Nación.
- 2. Los documentos presentados *deben ser* los originales y deben estar firmados por los acreedores con identificación del nombre o razón social y el número del documento de identidad o NIT, objeto y cuantía.
- 3. La fecha del comprobante del gasto debe corresponder a la vigencia fiscal que se está legalizando.
- 4. Que el gasto se haya efectuado después de haberse constituido o reembolsado la Caja Menor según sea el caso.
- 5. Que se haya expedido la resolución de reconocimiento del gasto, teniendo en cuenta lo dispuesto en el artículo 110 del Estatuto Orgánico del Presupuesto.

### **3.1. Solicitud de Reembolso realizada por el cuentadante**

Los egresos pendientes por legalizar no los toma el sistema en la solicitud de reembolso.

El criterio de búsqueda para la selección de egresos de caja menor a incluir en el reembolso se realiza a partir de la posición PAC a la que correspondan los rubros u objetos de gasto de la caja menor. Si la caja menor tiene rubros de diferente posición PAC, por cada una se deberá tramitar una solicitud.

Para la formalización de los gastos objeto del reembolso, se debe exigir el cumplimiento de los siguientes requisitos:

- 1. Los gastos deben estar agrupados por rubros presupuestales y deben corresponder a los autorizados en la resolución de constitución.
- 2. Los documentos presentados deben ser originales y deben estar firmados por los acreedores con identificación del nombre o razón social y el número del documento de identidad o NIT, objeto y cuantía.
- 3. La fecha del comprobante del gasto debe corresponder a la vigencia fiscal objeto de reembolso.
- 4. Todos los egresos deben ser legalizados dentro de los cinco (5) días siguientes a la realización el gasto.
- 5. Los gastos a legalizar deben haberse efectuado después de constituida la caja menor o del último reembolso, según el caso.
- 6. Que se haya expedido la resolución de reconocimiento del gasto, acorde a lo estipulado en el artículo 110 del Estatuto Orgánico del Presupuesto.
- 7. Que sea fin de mes o se hayan agotado el 70% del valor de uno o más rubros de la caja menor, lo que ocurra primero.

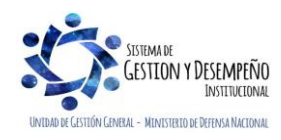

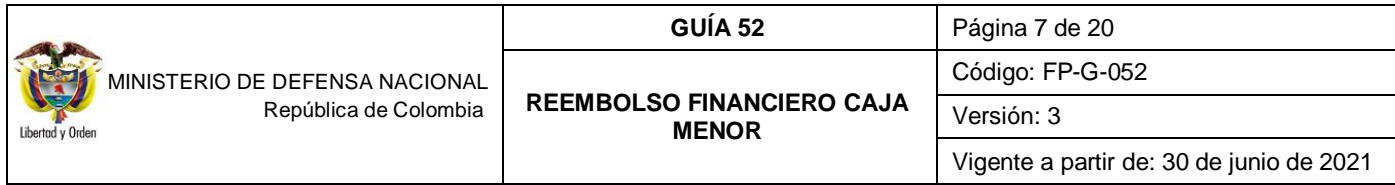

Cuando el rubro seleccionado llega al porcentaje para el reembolso, el Sistema SIIF Nación muestra un mensaje de alerta en el momento en que se va a efectuar un egreso - pago. No obstante, permite continuar con la transacción.

Para efectos del reembolso el responsable de la Caja Menor elaborará una "Relación de Gastos" (cuantía de los gastos realizados), la cual debe contar con la autorización del Ordenador del Gasto y debe estar agrupada por rubro presupuestal al máximo nivel de desagregación.

El cuentadante o responsable de la Caja Menor debe verificar que los documentos que soportan los gastos a reembolsar, como las facturas se presenten en original cuando se trate de compras en almacenes de cadena donde el proveedor tiene la responsabilidad Facturador Electrónico y éste puede expedir tiquete de máquina registradora con sistema P.O.S, (al respecto tener en cuenta la Circular Externa 30 de la administración SIIF "Registro de egresos por caja menor – factura electrónica"); para el caso de las facturas electrónicas de venta y sus notas, estas pueden ser consultadas por el perfil Gestión Caja Menor mediante el reporte "Consulta detallada de recepción de documentos electrónicos", por la RUTA: DERECHOS Y CARTERA (DYC) /Consultas/Detalle de Recepción de documentos electrónicos (al respecto tener en cuenta la Circular Externa 21 de la administración SIIF "Gestión de gasto con terceros obligados a expedir factura electrónica").

También debe remitir al área financiera la relación de las deducciones aplicadas dentro del mes. Es pertinente aclarar, que no se deben consignar los recursos de las deducciones teniendo en cuenta, que éstos deben permanecer en las cuentas bancarias de Caja Menor.

Para el caso de facturas comerciales, éstas deben cumplir con los requisitos establecidos en el Estatuto Tributario.

Los documentos relacionados serán entregados a la Dirección Financiera o quien haga sus veces en la Unidad o Subunidad Ejecutora, mediante memorando u oficio firmado por el Ordenador del Gasto, para que se surta el trámite de la cadena presupuestal que finalizará con el giro de los recursos a la cuenta bancaria de Caja Menor, por el monto de los gastos efectuados menos las deducciones practicadas sobre los mismos.

Para el caso de los Establecimiento Públicos quienes asumen el Gravamen a los Movimientos Financieros, en el momento de efectuar el reembolso de la Caja Menor deben incluir un egreso y pago a favor de la DIAN con el fin de legalizar el descuento efectuado proporcional a los rubros afectados en el mes.

El **PERFIL**: Gestión Caja Menor, por la **RUTA**: EPG / Gestión Caja Menor / Ejecución / Reembolso / Registrar Solicitud, realiza la solicitud de reembolso; el sistema agrupa todos los egresos para generar un documento consolidado que servirá de base para generar un flujo financiero, es decir, muestra automáticamente los egresos pagados que no estén incluidos en ninguna solicitud de reembolso y que no estén pendientes de legalizar, los cuales deben ser menores o iguales al valor total de los egresos.

Al ingresar a la transacción el sistema presenta la siguiente pantalla:

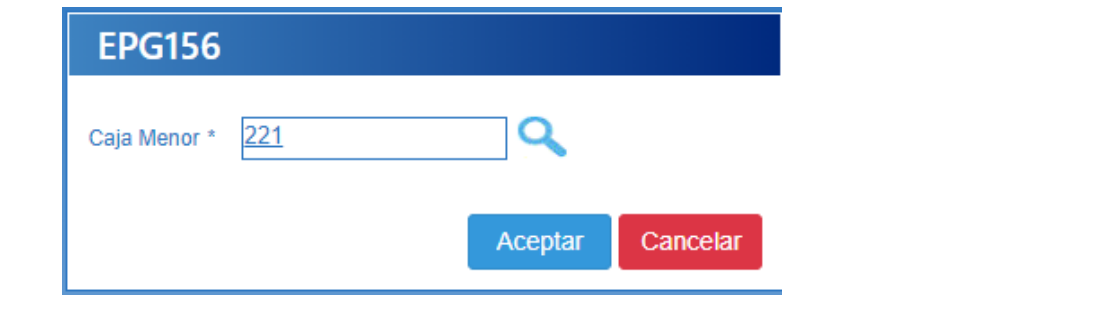

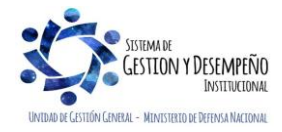

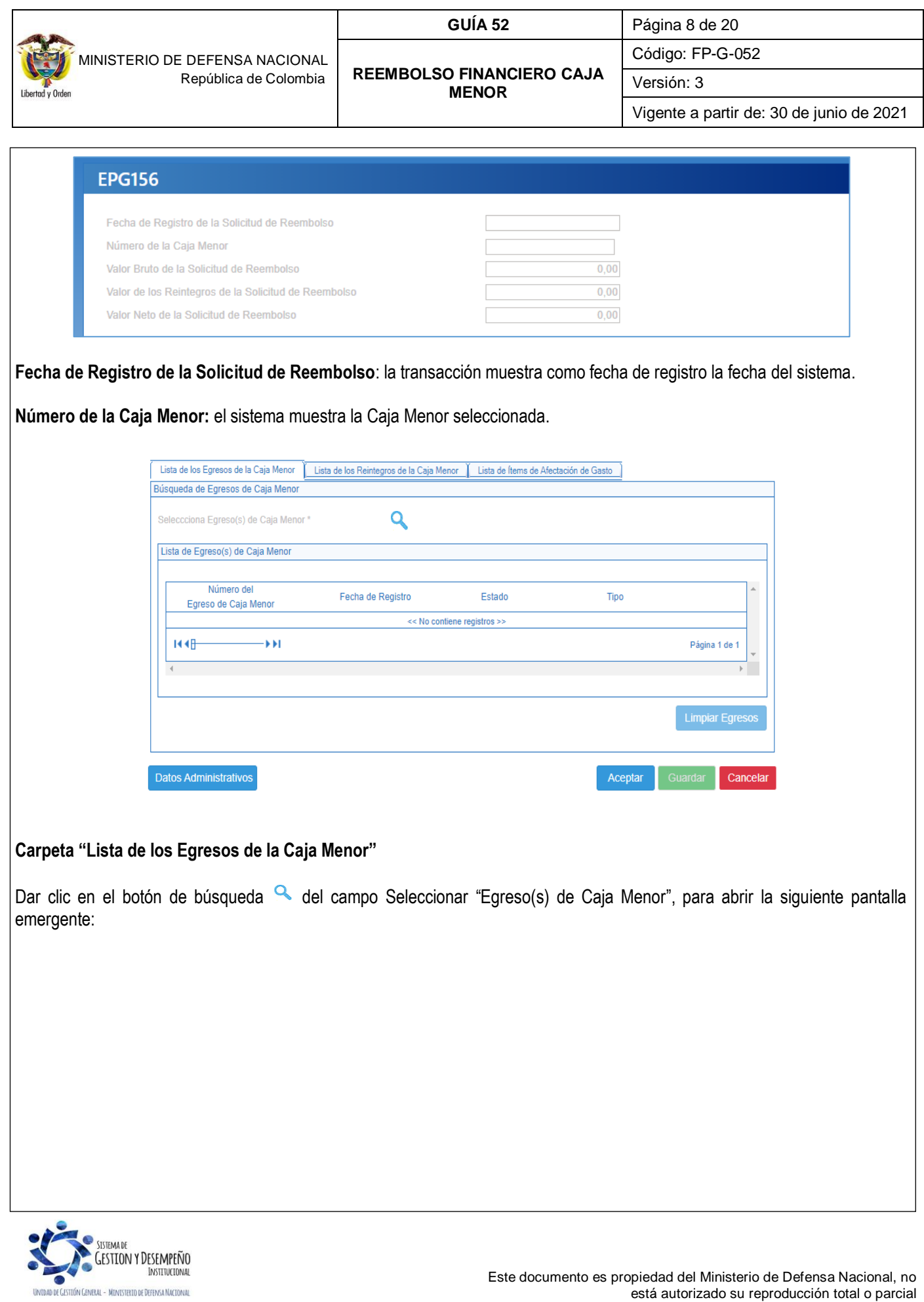

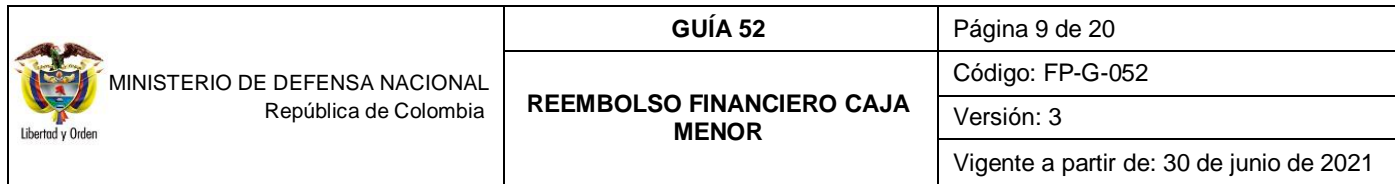

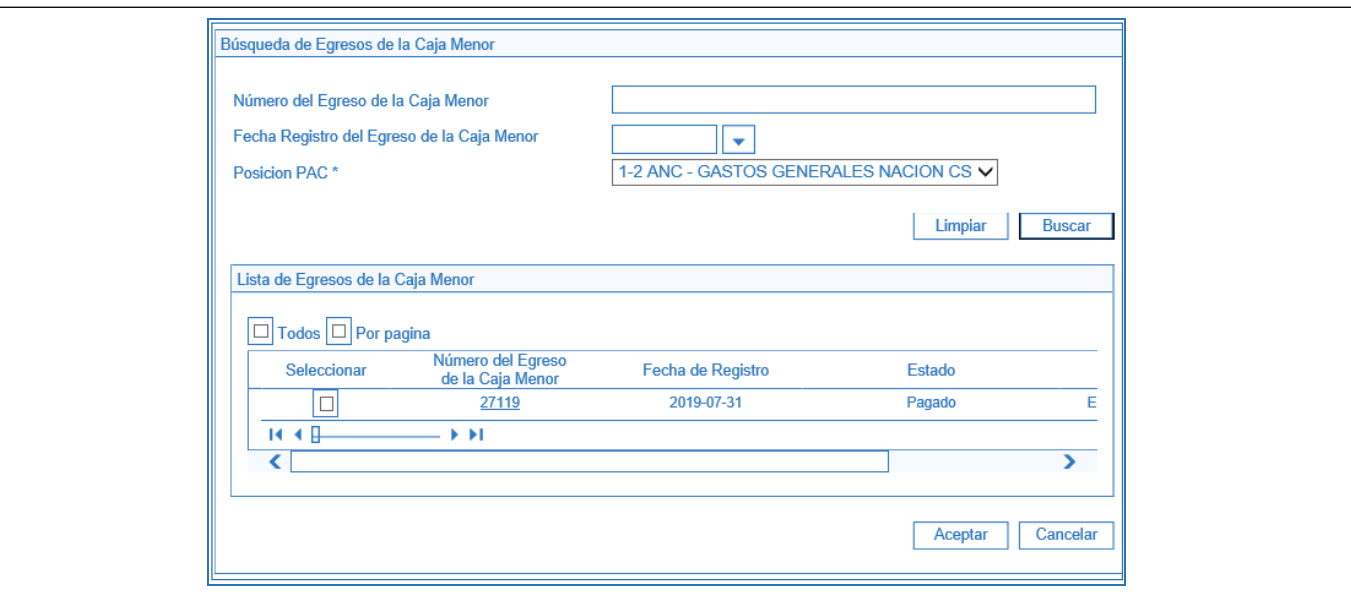

Posición PAC: seleccionar la posicion de PAC a la que pertenece el egreso de caja menor que se quiere reembolsar y dar clic en el botón "Buscar".

El sistema presenta todos los egresos pagados que no posean el atributo "Pendiente de Legalización" y que no se hayan incluido previamente en una solicitud de reembolso, seleccionar los egresos y dar clic en el botón de "Aceptar".

### **Carpeta "Lista de los Reintegros de la Caja Menor"**

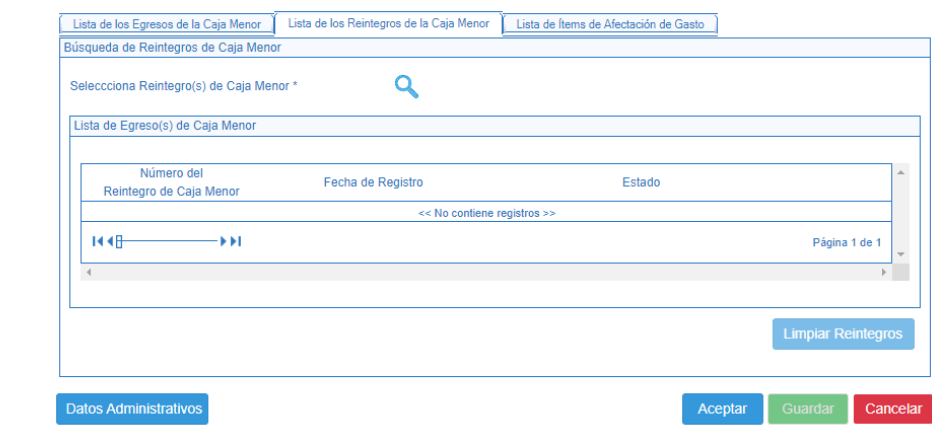

Selecciona Reintegro(s) de Caja Menor: mediante el botón de "Busqueda" <sup>a</sup> seleccionar los reintegros a incluir en el registro de solicitud de reembolso.

Dar clic en el botón "Aceptar" con el fin de activar la carpeta de lista de items de afectación de gasto y que el sistema muestre automáticamente el valor total de egresos y reintegros consolidado por rubro presupuestal, el valor bruto, valor de reintegros y valor neto de la solicitud de reembolso.

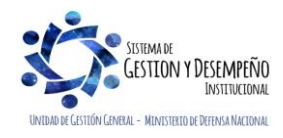

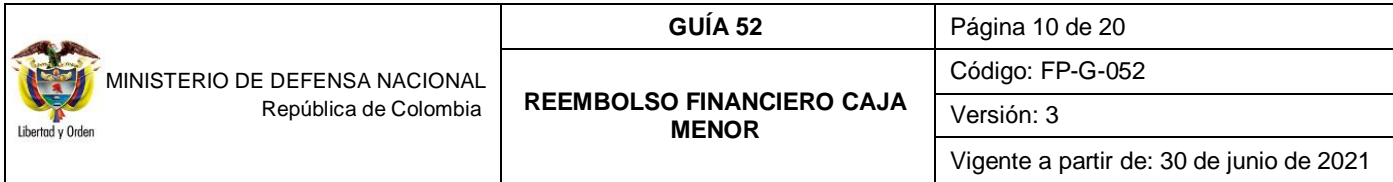

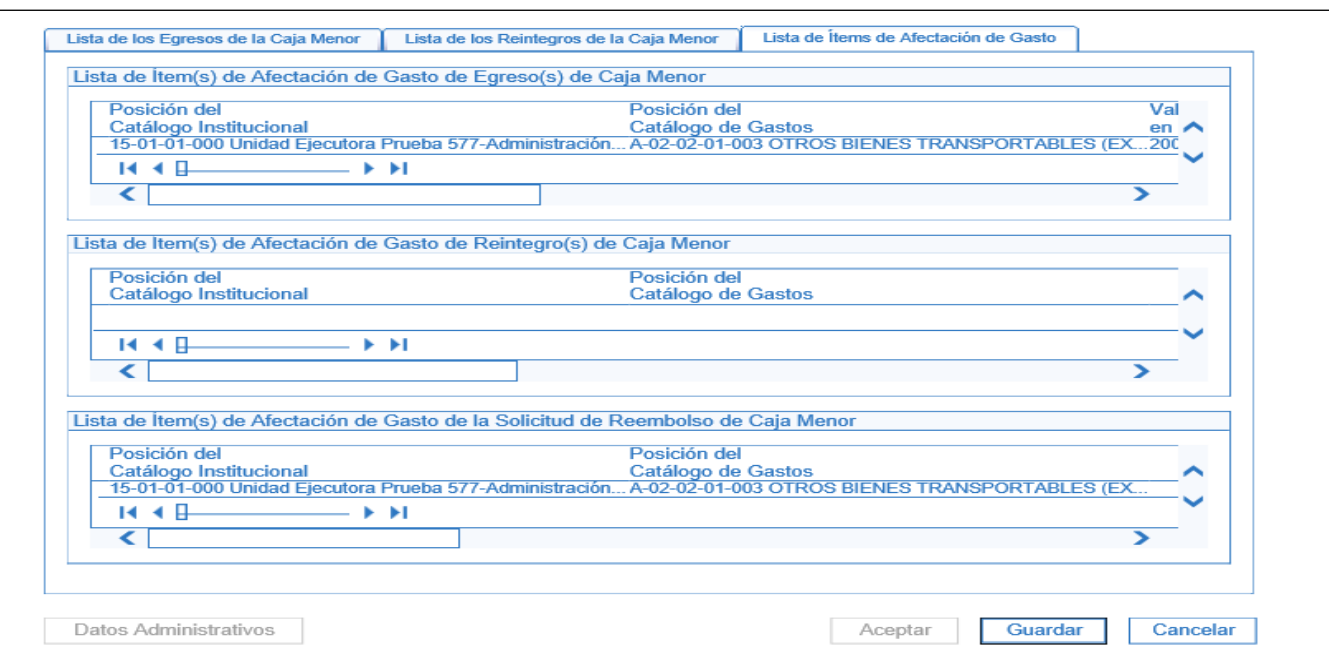

### **Carpeta "Lista de Items de Afectación de Gastos"**

En esta transacción el sistema no permite digitar ninguna información por cuanto es el resumen de la gestión adelantada en la Caja Menor. Una vez verificada dar clic en el botón "Guardar". Finalizado el procedimiento el sistema presenta un mensaje con el número consecutivo de la solicitud de reembolso de caja menor.

*NOTA 2: se recomienda realizar la consulta de egresos pendientes de legalizar antes de registrar la solicitud de reembolso por la RUTA: EPG / Consultas / Consulta egresos pagos caja menor, con el objetivo de llevar un control de los egreso pendientes de legalizar antes de realizar la solicitud de reembolso e incluirlos en la solicitud de reembolso si es pertinente.*

*NOTA 3: siempre que se hagan reintegros se deben incluir en la solicitud de reembolso con el fin de descontar dichos valores.*

*NOTA 4: una vez se realice la cadena presupuestal para efectuar el reembolso de la caja menor el cuentadante deberá realizar un ingreso por reembolso, de acuerdo a lo establecido en el numeral 3.6 de la Guía Financiera No 52" Reembolso financiero caja menor".*

#### <span id="page-9-0"></span>**3.2. Radicación de soportes reembolso Caja Menor**

**Perfil**: Central de Cuentas, **Ruta**: Gestión de Gastos (EPG) / Radicación de Soportes / Presupuestal / Caja Menor. Con la solicitud de reembolso generada por el cuentadante de la caja menor, se efectúa la radicación de la cuenta por pagar, seleccionando la Caja Menor objeto del Reembolso; el sistema presenta la siguiente pantalla:

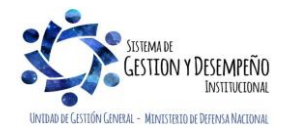

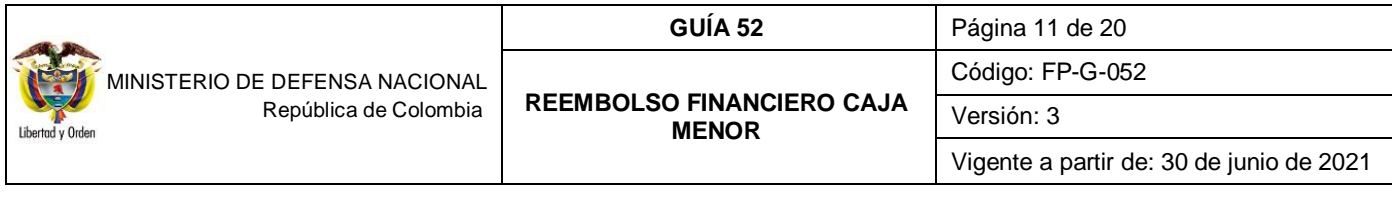

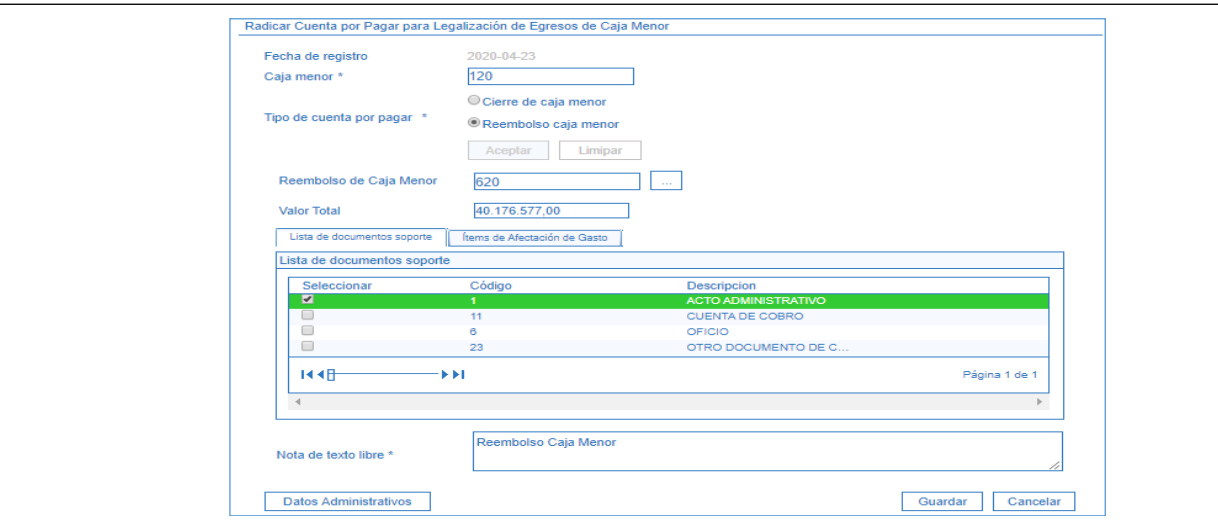

**Fecha de registro:** el sistema presenta la fecha en la cual se está efectuando la transacción.

**Caja Menor:** el sistema muestra igualmente el número de la caja que fue seleccionada.

**Tipo de Cuenta por Pagar:** seleccionar Reembolso Caja Menor. Dar clic en el botón "Aceptar" con el fin de que el sistema active la busqueda de la solicitud de reembolso que fue previamente adelantada por el cuentadante de la caja menor.

**Valor Total:** el sistema presenta el valor total de la solicitud.

**Carpeta Lista de Documentos soporte:** seleccionar de la lista presentada el tipo de documento soporte mediante el cual se autoriza el desembolso.

**Carpeta Items de Afectación de Gasto:** el sistema muestra los rubros presupuestales objeto de reembolso y el monto total del mismo, con el fin de verificar el valor del reembolso para cada uno de los ítems de afectación.

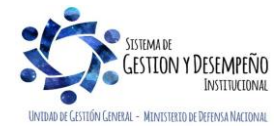

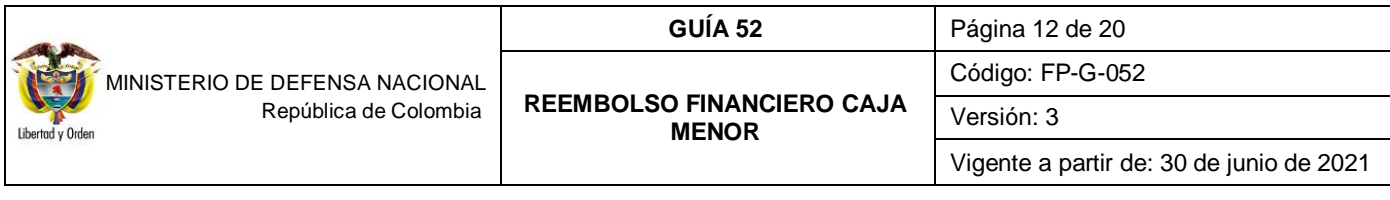

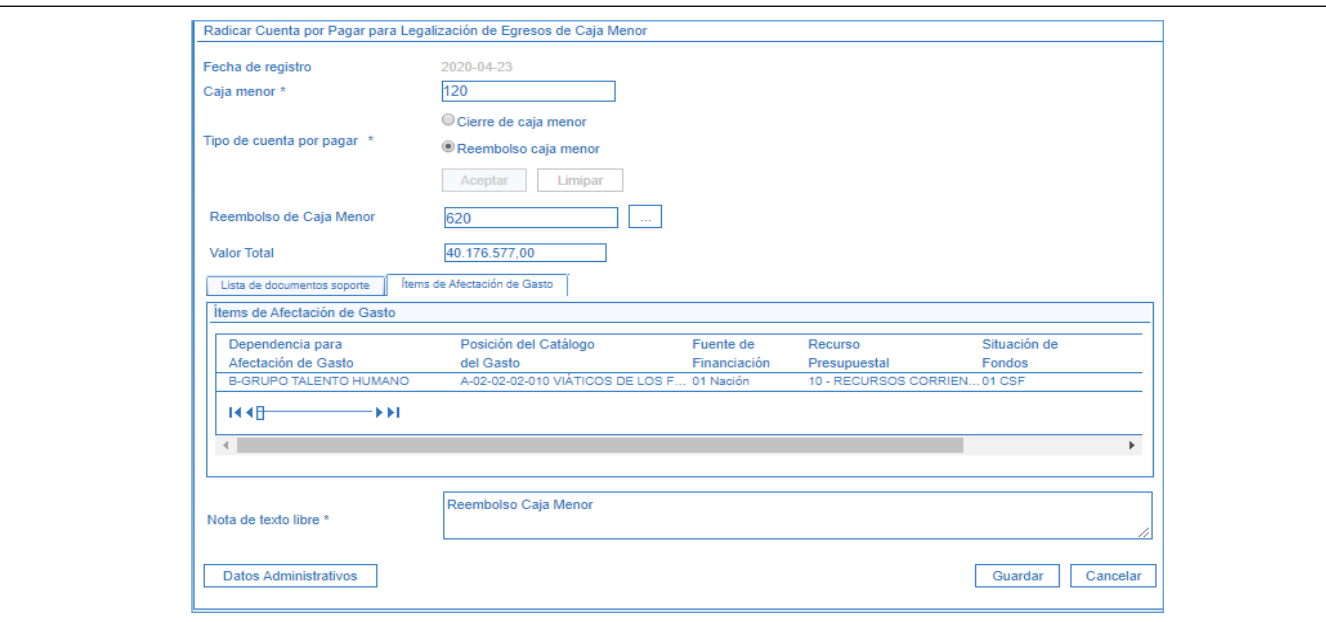

**Nota de texto libre:** registrar la información sobre el periodo a la que corresponde el reembolso. Al dar clic en el botón "Guardar", el sistema muestra el mensaje de creación de la cuenta por pagar para la legalización de egresos de caja menor.

*NOTA 5: toda solicitud de reembolso de caja menor se puede ANULAR siempre y cuando se encuentra en estado "Generada".* 

#### <span id="page-11-0"></span>**3.3. Aprobación de Soportes**

**Perfil**: Gestión Contable o Central de Cuentas por pagar, **Ruta**: Gestión de Gastos (EPG) / Radicación de Soportes / Presupuestal / Aprobar/.

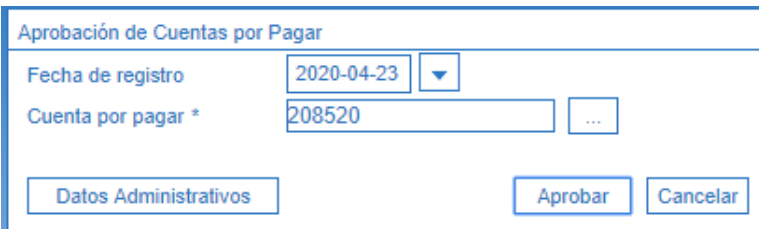

**Fecha de registro:** el sistema presenta la fecha en la cual se está efectuando la aprobación.

**Cuenta por pagar:** digitar el número de la cuenta por pagar generada en la radicación y dar clic en el botón "Aprobar", con lo cual el sistema muestra un mensaje de aprobación de la cuenta por pagar.

#### <span id="page-11-1"></span>**3.4. Legalización de Egresos Caja Menor**

**Perfil**: Gestión Contable, **Ruta**: Gestión de Gastos (EPG) / Legalizaciones / Egresos Caja Menor. Se debe seleccionar la fecha de registro, y el número de la cuenta por pagar aprobada anteriormente.

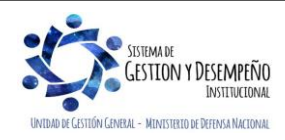

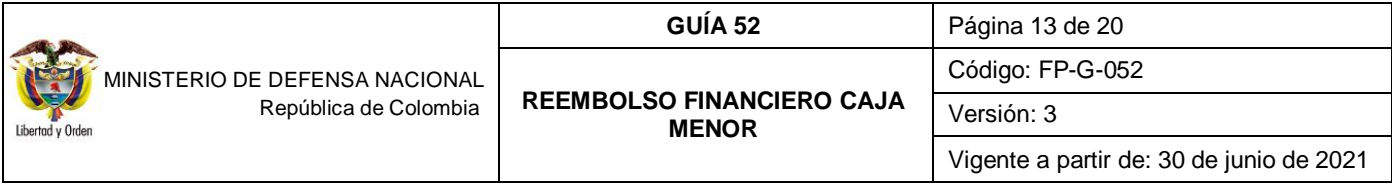

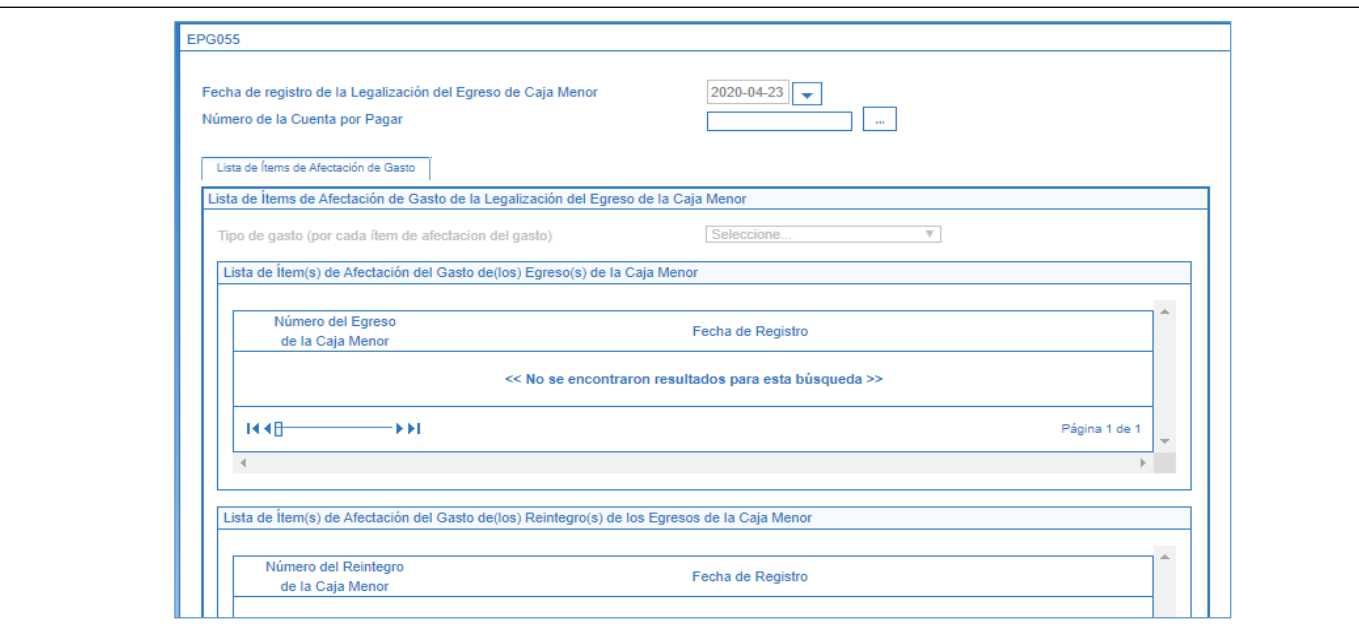

**Fecha de registro de la Legalización del Egreso de Caja Menor:** seleccionar la fecha del día en que se está efectuando el registro.

**Número de la Cuenta por Pagar:** buscar y seleccionar la cuenta por pagar aprobada en la instancia anterior mediante el botón de búsqueda.

**Tipo de gasto por cada Item de Afectación del Gasto:** seleccionar el que corresponda al tipo de gasto que se efectúa por la caja menor.

Al seleccionar el tipo de gasto, el sistema muestra:

- La Lista de ítems de Afectación del Gasto de los Egresos de la Caja Menor.
- La Lista de ítems de Afectación del Gasto de Reintegros de los Egresos de la Caja Menor.
- El Valor Total del reembolso de la Caja Menor y los ítems de afectación de Gastos.

Se debe diligenciar los Datos Administrativos y dar clic en el botón "Guardar". El sistema presenta un mensaje indicando el número de consecutivo con el cual quedó registrada la legalización de gastos por Caja Menor y la Lista de ítems de Afectación del Gasto de la Legalización, cada uno de los cuales debe ser consultado con el fin de verificar la información frente a los documentos enviados por el cuentadante. Esto se efectúa al hacer clic sobre el número del documento subrayado.

Para cada uno de los ítems de afectación se debe registrar la información para su contabilización seleccionando cada uno de los rubros y dar clic en el botón "Datos Contables" así:

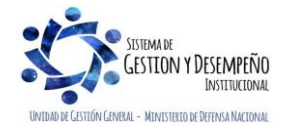

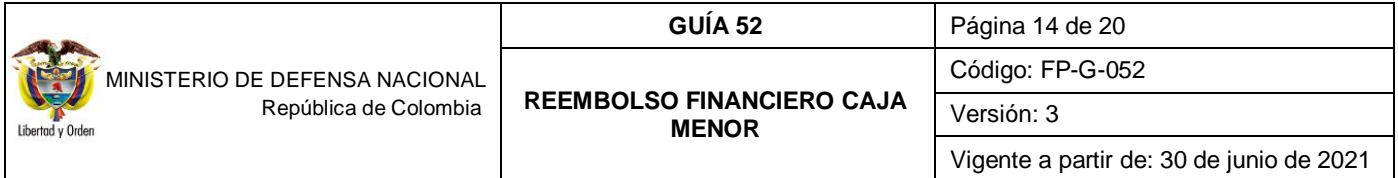

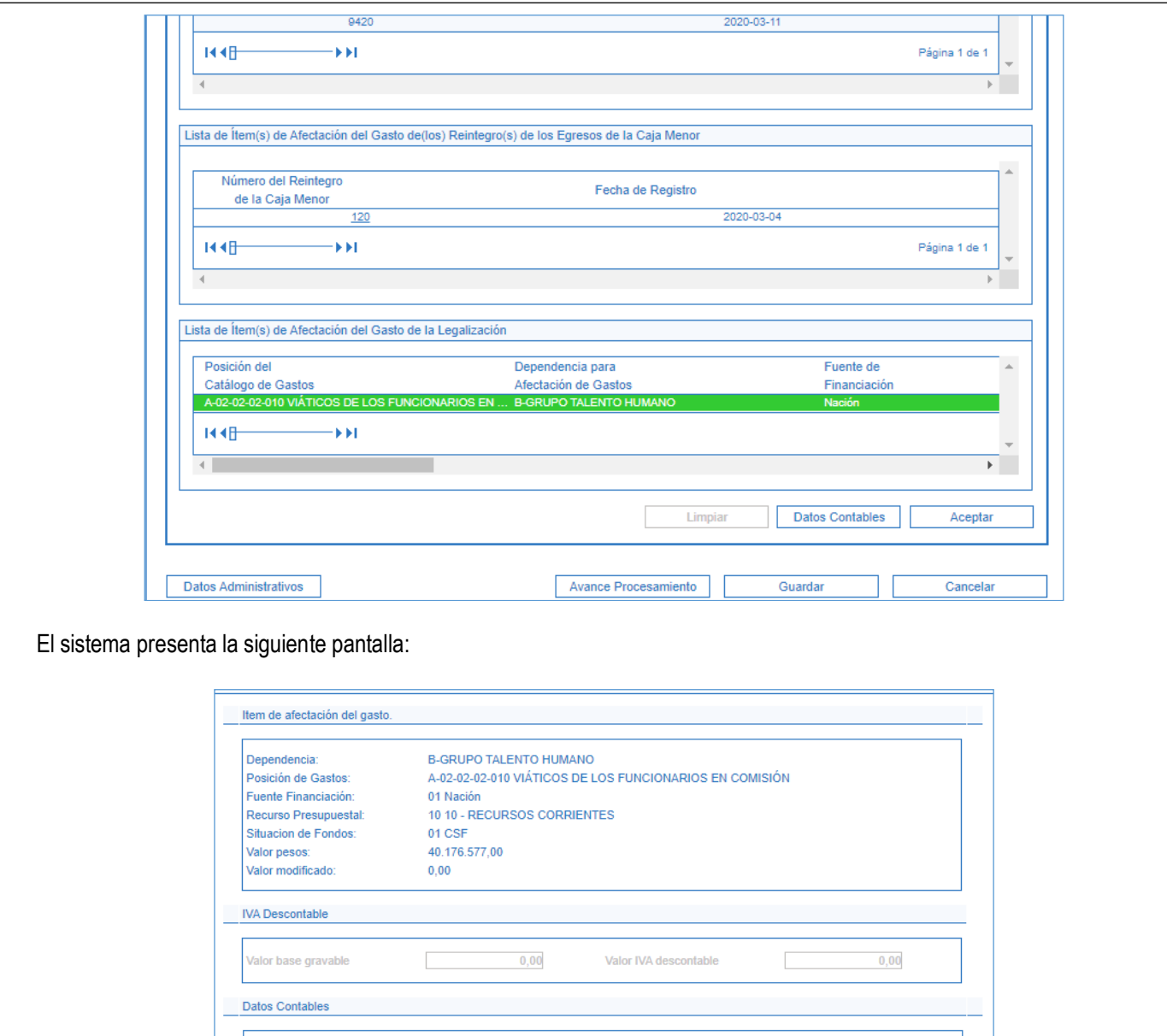

De requerirse, se despliega un campo denominado Uso Contable para registrar el código del uso contable y el valor. Dar clic en el botón "Aceptar" y luego en el botón "Guardar" para generar la Legalización del Egreso de la caja menor.

Tipo de Gasto

**Atributo Contable** 

21-Gastos de adminis  $\Psi$ 

05-NINGUNO

Es necesario tener en cuenta que el sistema realiza un proceso interno efectuando la legalización de cada rubro por lo tanto muestra un mensaje indicando que se ha lanzado el procesamiento para la legalización de la caja menor.

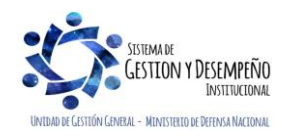

Tipo de Operación

64-Viáticos y Gastos (▼

 $\overline{\mathbf{v}}$ 

Aceptar Cancelar

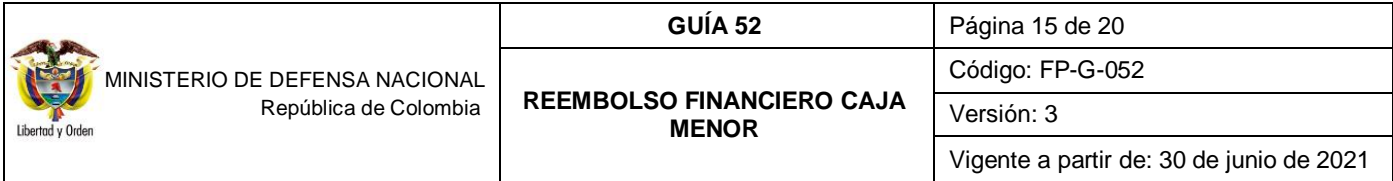

<span id="page-14-0"></span>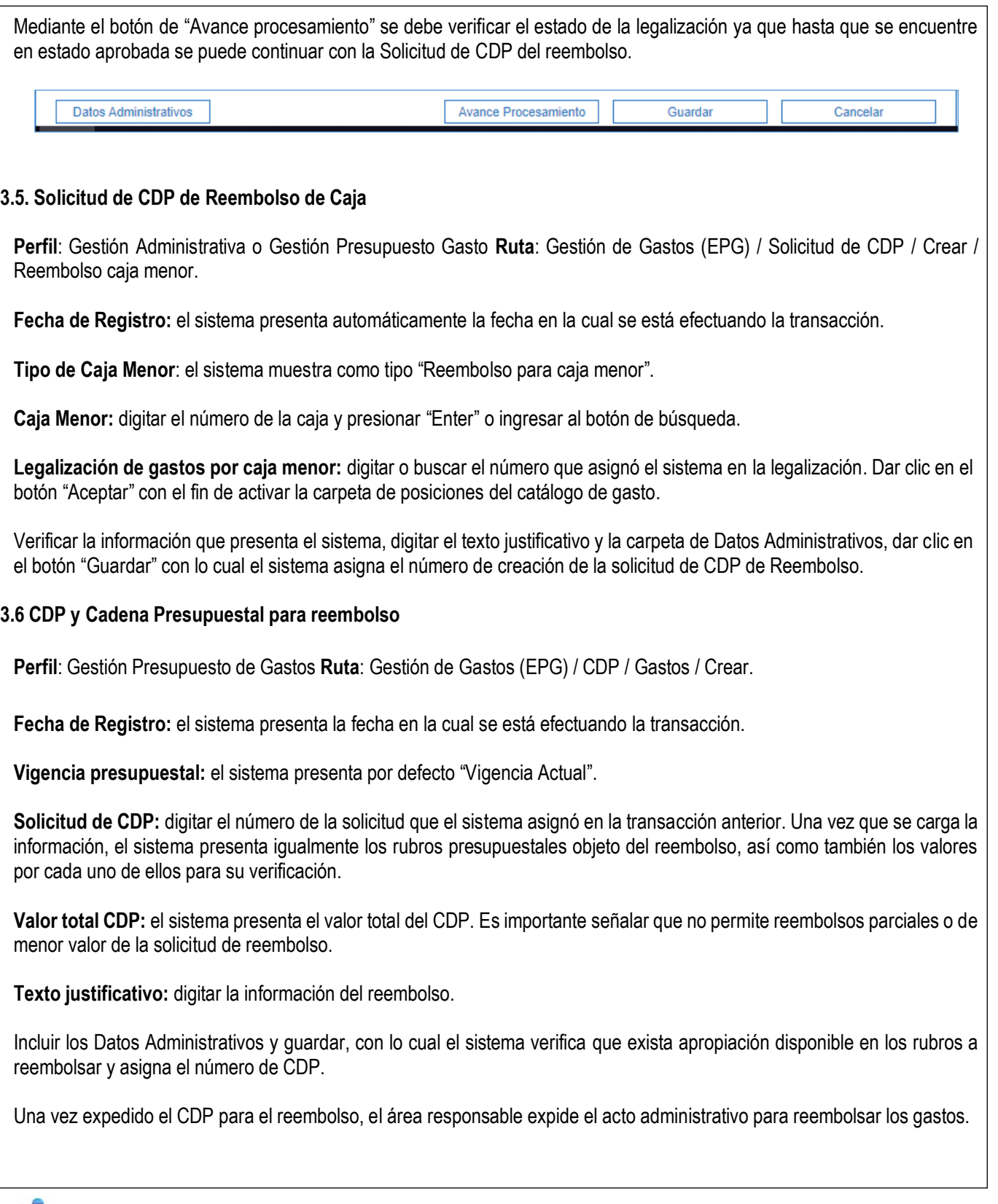

<span id="page-14-1"></span>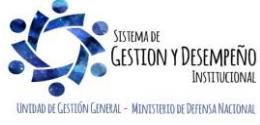

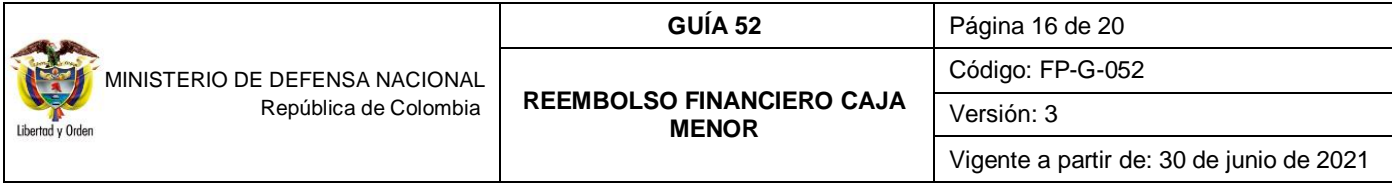

A partir de este punto se genera la cadena presupuestal básica según el paso a paso establecido en la Guía Financiera No. 12 "Ejecución Presupuestal del Gasto", partiendo del Compromiso con medio de pago "Abono en cuenta".

Luego, se debe adelantar la transacción Radicar soportes, seleccionando como tipo de cuenta por pagar "Reembolso Caja Menor", y en el campo de IVA dejar el valor en cero.

Registrar una Obligación en la cual el sistema presenta las deducciones registradas en la Caja Menor en forma consolidada (por tercero beneficiario de la deducción). El valor a aplicar se verifica mediante el reporte Gestión de Gastos (EPG) / Reportes / Caja Menor / Deducciones Caja Menor, y debe corresponder a los documentos soporte entregados por el cuentadante de la caja menor.

Estos descuentos se incorporan en la obligación con el fin de que, en el momento de pagar la orden de pago presupuestal, el sistema las incluya dentro del control de deducciones para que el pagador en el momento de solicitar los recursos para cancelar las retenciones aplicadas éstas queden causadas.

La obligación solamente permite registrar una línea de pago.

*NOTA 6: la obligación garantiza que los recursos de los descuentos aplicados en los egresos por parte del cuentadante queden disponibles para que el pagador de la Unidad Ejecutora, declare las retenciones; al cuentadante se le gira el valor neto del reembolso y, teniendo en cuenta que el dinero físico de las deducciones efectuadas en la Caja Menor se encuentra dentro de los recursos de la misma, se completará el valor total de la Caja Menor en el momento del ingreso por reembolso.*

Al momento de registrar la Orden de Pago se debe seleccionar como tipo de beneficiario "Beneficiario Final" y posteriormente se debe autorizar.

Una vez la orden de pago quede en estado aprobada para recursos Nación CSF, SSF y Recursos Propios, la Dirección General de Crédito Público y del Tesoro Nacional DGCPTN efectúa el giro de los recursos a la cuenta bancaria de la Caja Menor.

Cuando los recursos se encuentren disponibles en la cuenta, el cuentadante genera un Ingreso por reembolso para incrementar los saldos de sus rubros y de sus bancos (o efectivo según corresponda).

Es procedente aclarar, que el reembolso se hará por el valor neto de las obligaciones ya que el Tesorero se encargará de efectuar el pago de deducciones de conformidad con el calendario tributario como ya se indicó anteriormente. Por lo tanto, para corroborar que se cuenta con los recursos totales, el cuentadante debe sumar el valor neto del ingreso por reembolso con el valor que se encuentra en bancos y en efectivo.

### <span id="page-15-0"></span>**3.7 Ingreso por Reembolso**

Esta transacción se realiza una vez le sean girados los recursos al cuentadante de la caja menor como resultado de una "Solicitud de Reembolso". Esta transacción permite incrementar los saldos en Bancos o en Caja dependiendo de la forma en que quedó definida en la creación de la caja menor y de la selección del "Medio de pago para Administrar Recursos del Ingreso de Reembolso" seleccionado (cuenta bancaria o efectivo). **Perfil**: Gestión Caja Menor **Ruta:** Gestión de Gastos (EPG) / Gestión caja menor / Ejecución / Reembolso/ Registrar ingreso.

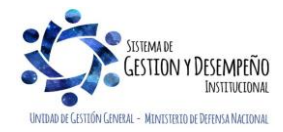

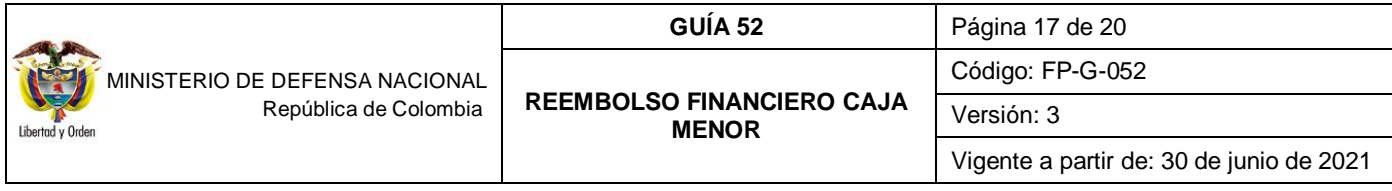

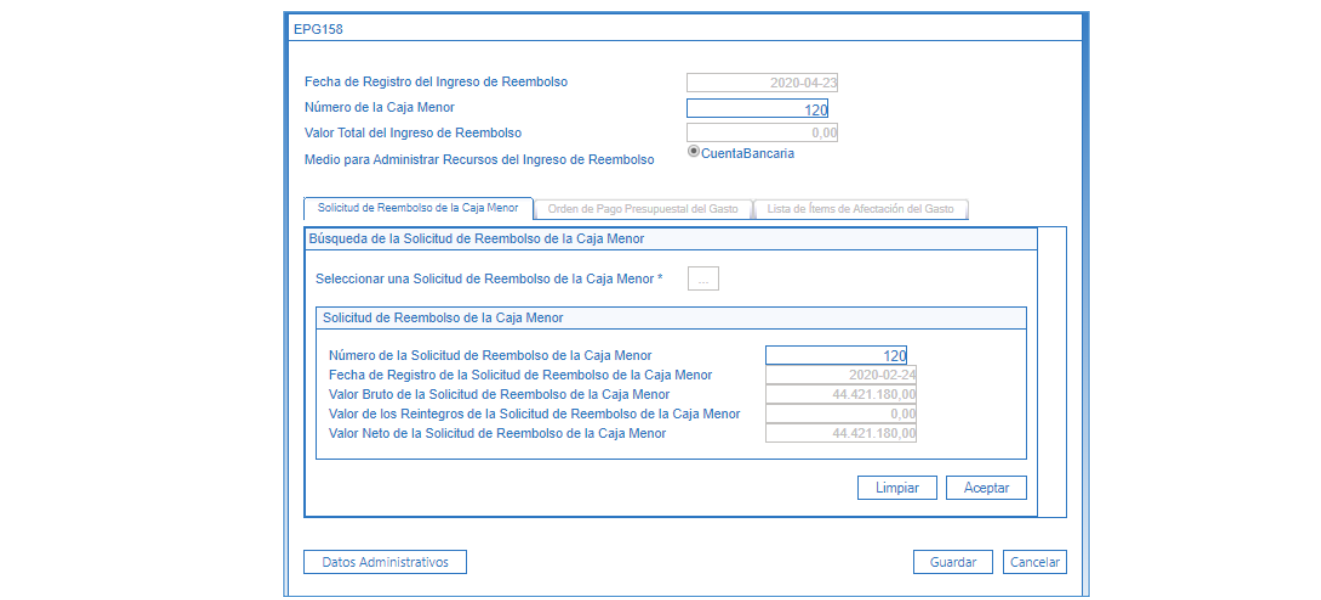

**Fecha de Registro del Ingreso de Reembolso:** el sistema trae la fecha del sistema.

**Número de la Caja Menor:** el sistema presenta el número de la Caja Menor que se seleccionó al abrir la transacción.

**Valor Total del Ingreso de Reembolso:** este campo lo arroja el sistema automáticamente una vez se guarde la transacción.

**Medio para Administrar Recursos del Ingreso de Reembolso:** se debe seleccionar el que corresponda Cuenta Bancaria o Efectivo.

En la carpeta Solicitud de Reembolso de la Caja Menor, mediante el botón de búsqueda seleccionar la solicitud de reembolso con lo cual el sistema carga la información general de la solicitud. Dar clic en el botón "Aceptar" con el fin de que se active la segunda carpeta.

#### **Carpeta Orden de Pago Presupuestal de Gasto:**

**Seleccionar una Orden de Pago Presupuestal del Gasto**: con el botón de búsqueda seleccionar la Orden de Pago Presupuestal del Gasto con la cual se asignaron los recursos para el reembolso, una vez seleccionada, el sistema presenta los datos de la orden de pago en estado pagada, dar clic en el botón "Aceptar" con el fin de activar la última carpeta.

#### **Carpeta Lista de ítems de Afectación del Gasto.**

Dar clic en el botón "Aceptar", el sistema muestra el consecutivo del Ingreso de Reembolso de Caja Menor. Dar clic en el botón "Guardar" para que el valor total de los recursos quede disponible nuevamente para la gestión de la caja menor.

#### <span id="page-16-0"></span>**3.8 Registros Contables**

Registro automático de la legalización de egresos de caja menor:

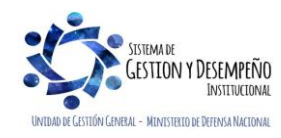

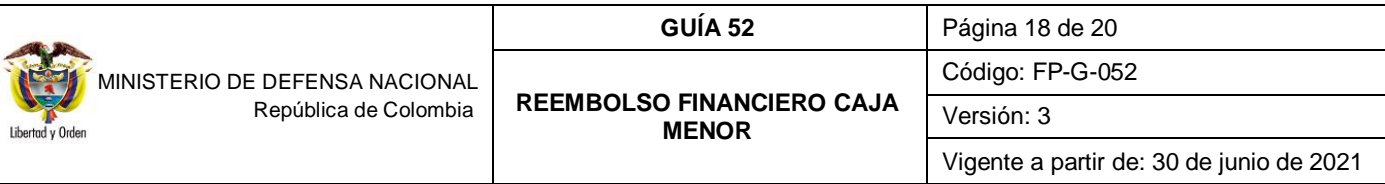

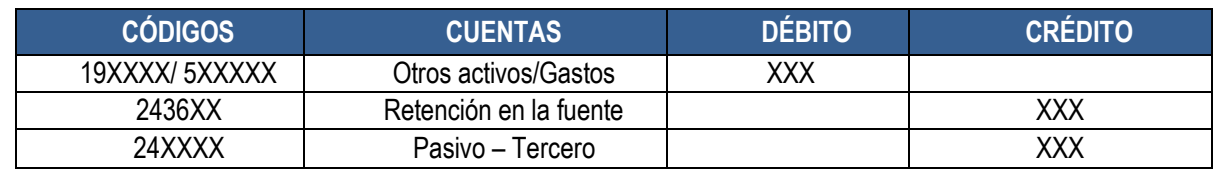

Registro manual legalización caja menor.

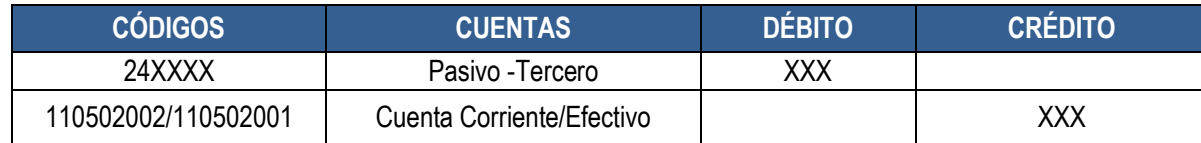

Registro automático del ingreso por reembolso de caja menor:

### Recursos Con situación de Fondos

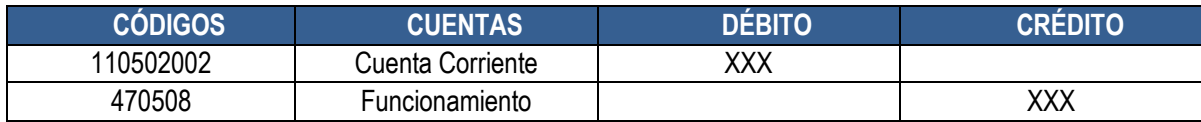

## Recursos Sin situación de Fondos

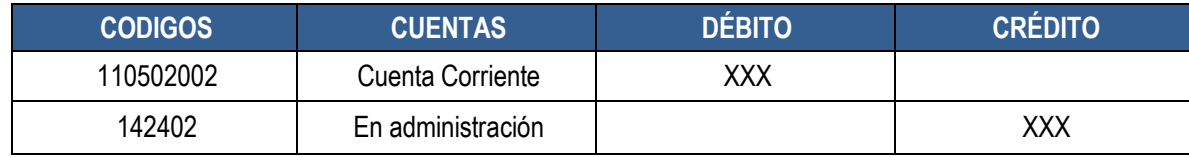

# <span id="page-17-0"></span>**4. ANÁLISIS DE REPORTES**

El sistema cuenta en el momento con los siguientes reportes, a los cuales se puede acceder a través de la opción reportes así:

### <span id="page-17-1"></span>**4.1. Comprobante Solicitud de Reembolso – cierre**

**RUTA:** Gestión de Gastos (EPG) / Reportes / Caja Menor / Solicitud de Reembolso - Cierre de Caja Menor - Comprobante

Este reporte permite visualizar el registro de los últimos egresos pendientes de legalizar para su respetiva legalización al momento de efectuar el cierre de caja menor.

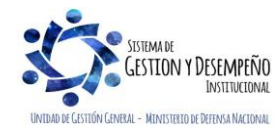

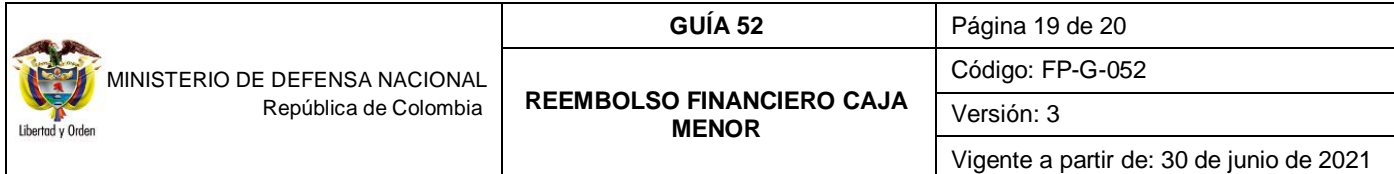

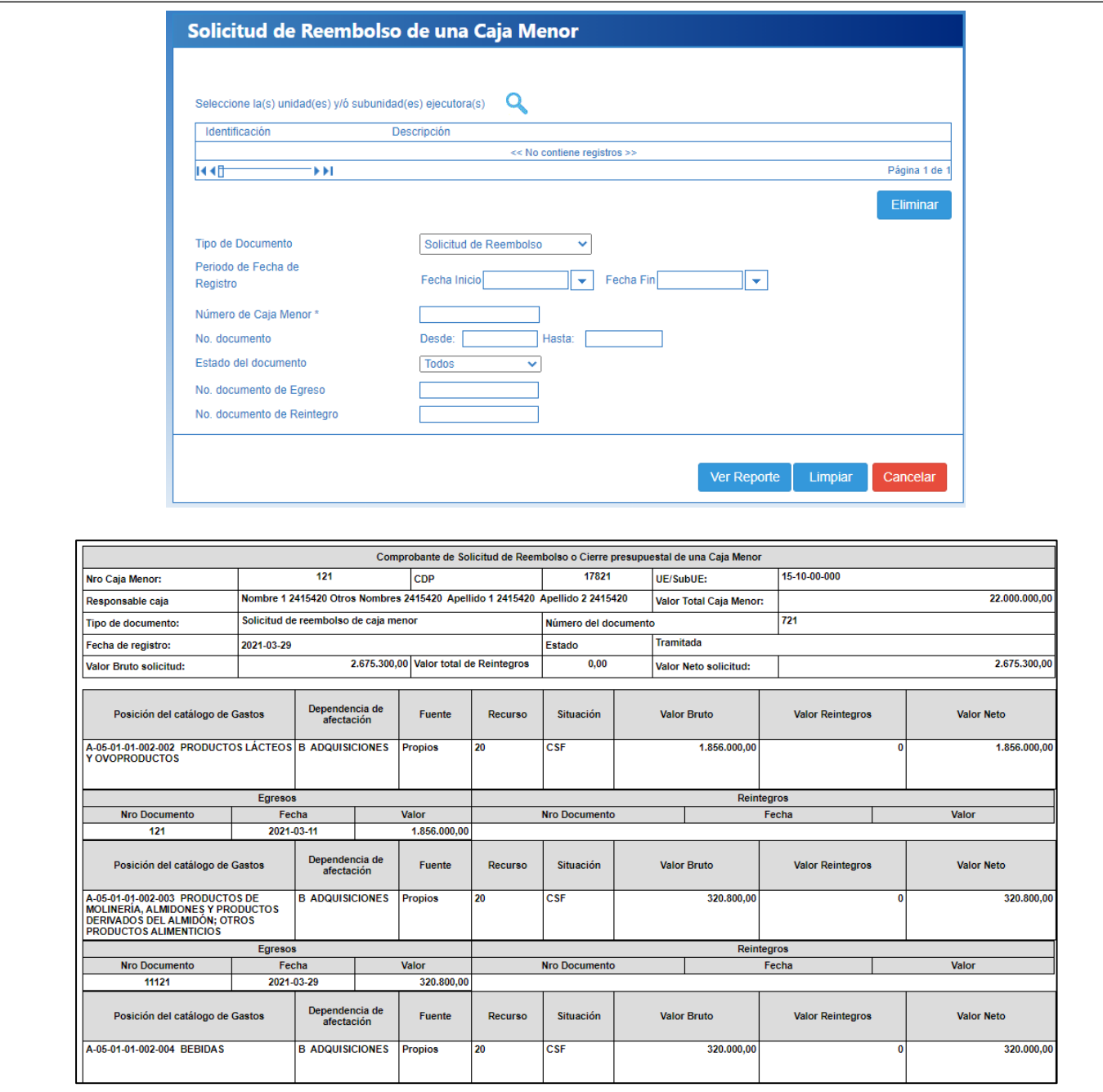

### <span id="page-18-0"></span>**5. ABREVIATURAS, UNIDADES DE MEDIDA Y EXPRESIONES ACEPTADAS**

Se encuentran señaladas dentro del cuerpo del documento para dar mayor claridad al lector del mismo.

## <span id="page-18-1"></span>**6. NOTAS Y ADVERTENCIAS**

Se encuentran señaladas dentro del cuerpo del documento para dar mayor claridad al lector del mismo.

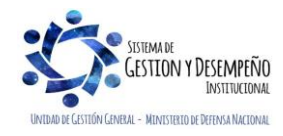

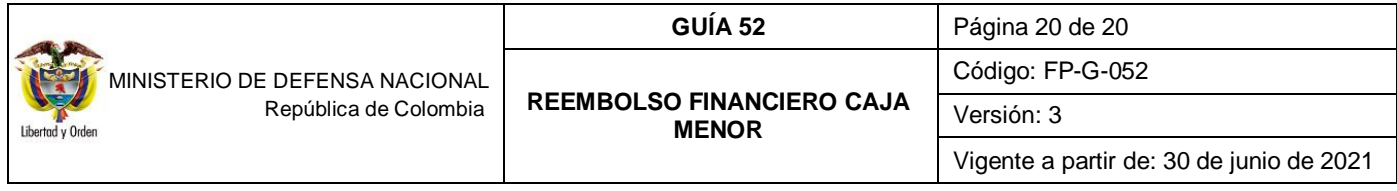

# <span id="page-19-0"></span>**7. DOCUMENTOS ASOCIADOS**

- 7.1 Decreto 1068 del 26 de mayo de 2015 "Por medio del cual se expide el Decreto Único Reglamentario del Sector Hacienda y Crédito Público".
- 7.2 Guía Financiera No. 27 Creación y administración de cuentas bancarias de tesorería.
- 7.3 Guía Financiera No. 51 Gestión Caja Menor.
- 7.4 Guía Financiera No. 12 Ejecución Presupuestal del Gasto.
- 7.5 Guía de operación de Cajas Menores Proceso de Gestión del Ministerio de Hacienda y Crédito Público.
- 7.6 Guía de Reembolso Recursos Caja Menor. Ministerio de Hacienda y Crédito Público.
- 7.7 Circular Externa 058 del 29 de octubre de 2013 del Ministerio de Hacienda y Crédito Público. "Cambios y mejoras en cajas menores"
- 7.8 Circular externa No. 024 del 15 de mayo del 2017 del Ministerio de Hacienda y Crédito Público. "Nuevas Funcionalidades en Versión SIIF NACION".
- 7.9 Circular externa No. 028 del 21 de octubre de 2019, Cambios y Mejoras en Actualización de Versión del SIIF Nación, del Ministerio de Hacienda y Crédito Público.
- 7.10Circular externa No. 04 del 09 de febrero de 2021, emitida por la administración SIIF Nación del Ministerio de Hacienda y Crédito Público.
- 7.11Circular externa No. 13 del 25 de febrero de 2021, emitida por la administración SIIF Nación del Ministerio de Hacienda y Crédito Público.
- 7.12Circular externa No. 16 del 09 de marzo de 2021, emitida por la administración SIIF Nación del Ministerio de Hacienda y Crédito Público.
- 7.13Circular externa No. 21 del 19 de abril de 2021, emitida por la administración SIIF Nación del Ministerio de Hacienda y Crédito Público.
- 7.14Circular externa No. 30 del 04 de mayo de 2021, emitida por la administración SIIF Nación del Ministerio de Hacienda y Crédito Público.

# <span id="page-19-1"></span>**8. ANEXOS**

No Aplica

### <span id="page-19-2"></span>**9. DEFINICIONES**

**9.1 Sistema POS**: las siglas en inglés son "Point of Sale" y se traduce al español como "Punto de Venta", el sistema POS es un conjunto de herramientas de hardware y software, que permite facturar de forma rápida y a llevar un control total de los ingresos en los puntos de venta y tener un control de los inventarios de la empresa.

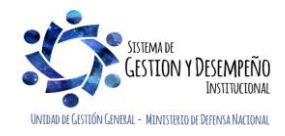